# **Parameter Writer Operation Manual**

# **PWU001Z-1**

### **Table of Contents**

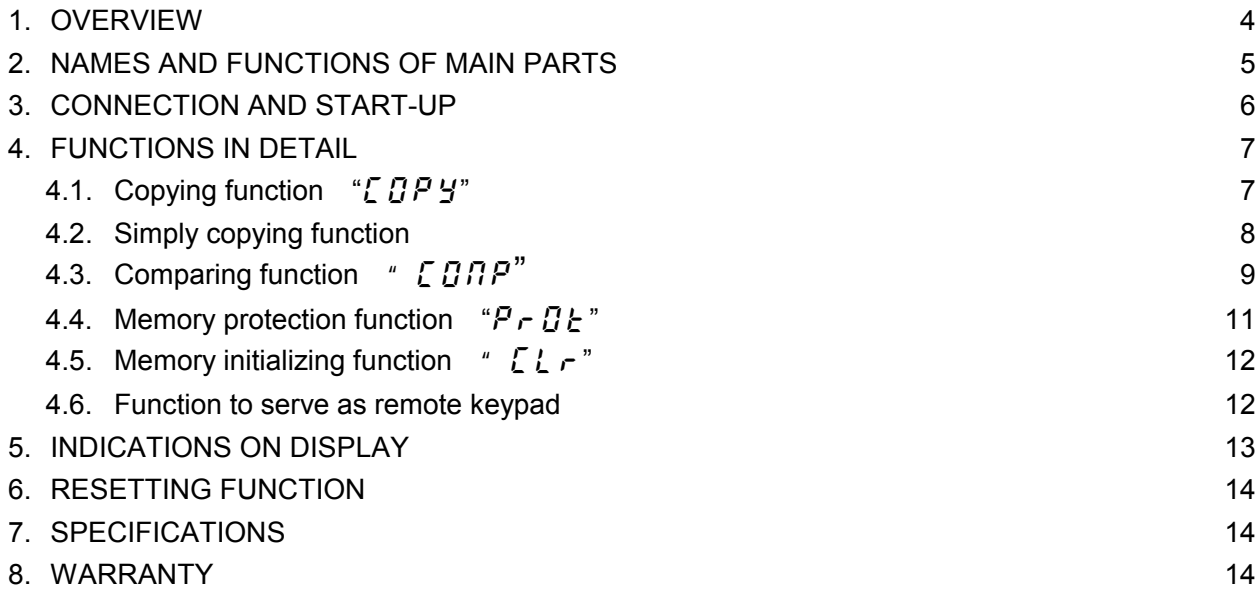

This Parameter Writer cannot use at TOSVERT VF-S7/S7e inverter has a CPU whose version is V100 to V103.

For checking the version number of the CPU, refer to the "Monitor" paragraph in the instruction manual of the inverter.

#### **NOTES**

- 1. Make sure that this instruction manual is delivered to the end user of the Parameter Writer.
- 2. Read this manual before installing or operating the Parameter Writer. And keep it in a safe place for reference.

### **Toshiba Schneider Inverter Corporation**

© Toshiba Corporation 1996 All Rights Reserved.

# Preface

Thank you for purchasing the "Parameter Writer (PWU001Z)" for TOSVERT series inverter.

Using this product, you can copy data from one place to another and then execute data comparison between the inverter and the parameter writer's memory or between the memories of the parameter writer itself.

Before using the Parameter Writer, carefully read this operation manual to make your Parameter Writer demonstrate its excellent performance ent irety and correctly.

After reading this operation manual, carefully keep it at the side of the operator of the Parameter Writer for future inspection and maintenance.

#### [Explanation of model number of Parameter Writer]

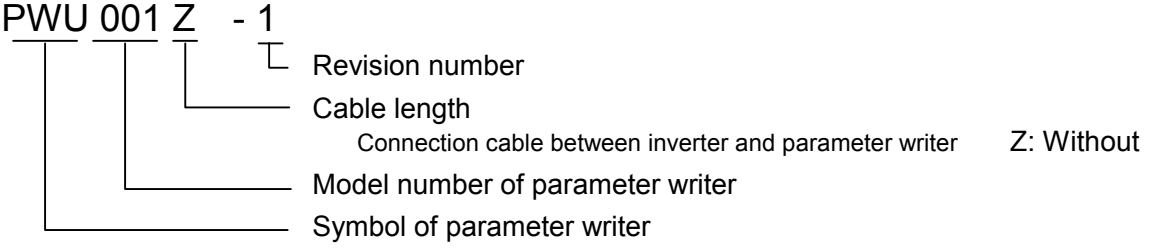

#### [Check of accessories]

The Parameter Writer is shipped together with the following accessories in the same package. On opening the packing case, check to see if the following accessories are contained or not.

(1) Operation manual of Parameter Writer... 1 copy.

- (2) Spacer (length: 20 mm)... 2 pcs
- (3) Screw and nut for fixing Parameter Writer (M3 x 30 mm)... 2 pcs each

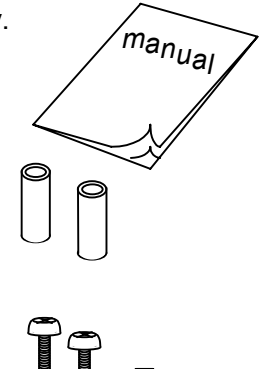

#### (Note)

The Parameter Writer (Part Number : PWU001Z) is not provided with connection cable between the inverter and Option Unit. This should be purchased separately.

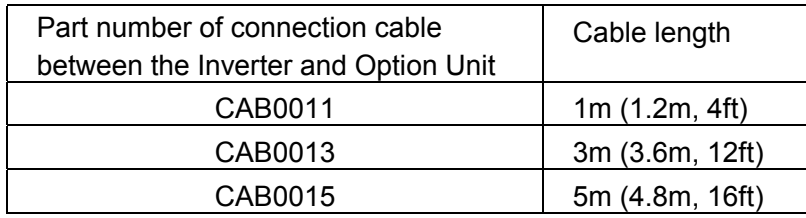

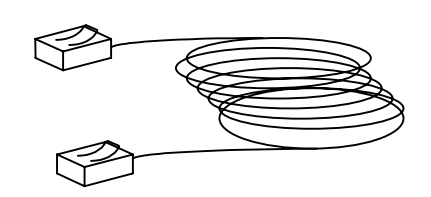

# Carefully read the following notes Safety precautions

On the inverter and in its instruction manual, important information is contained for preventing injuries to users and damages to assets and for proper use of the device. Read the instruction manual attached to the inverter along with this instruction manual for completely understanding the safety precautions and adhere to the contents of these manuals.

#### **Handling in general**

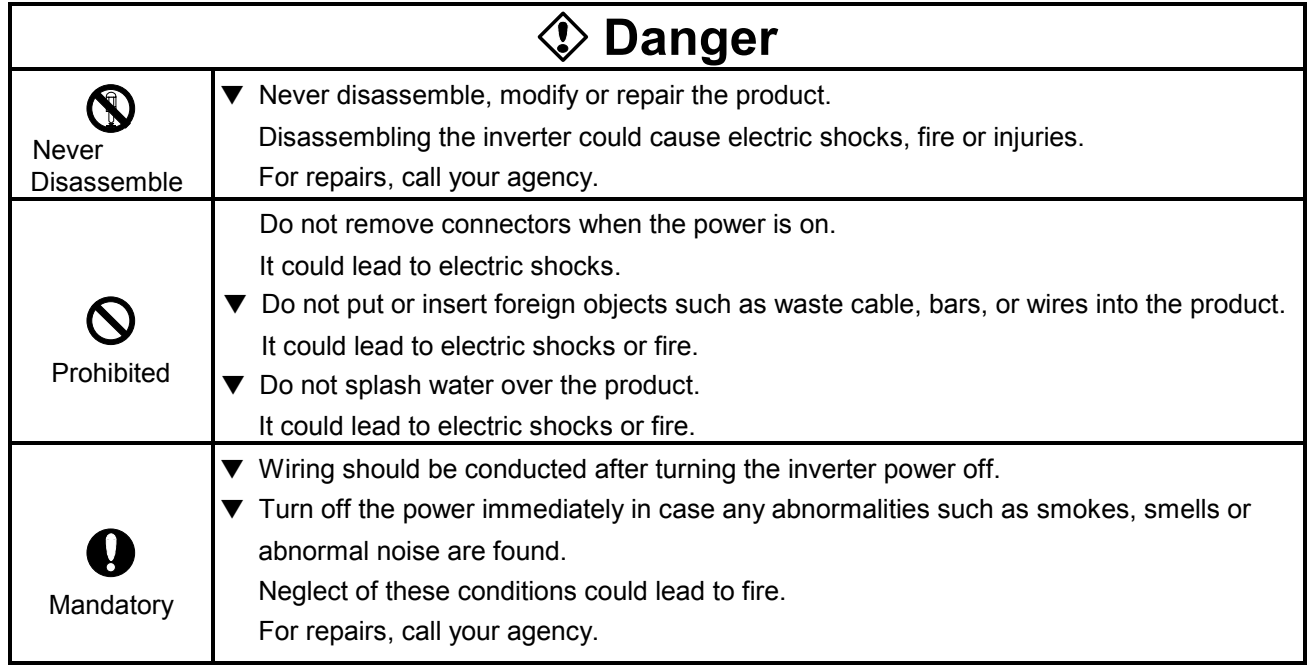

#### **Transportation and installation**

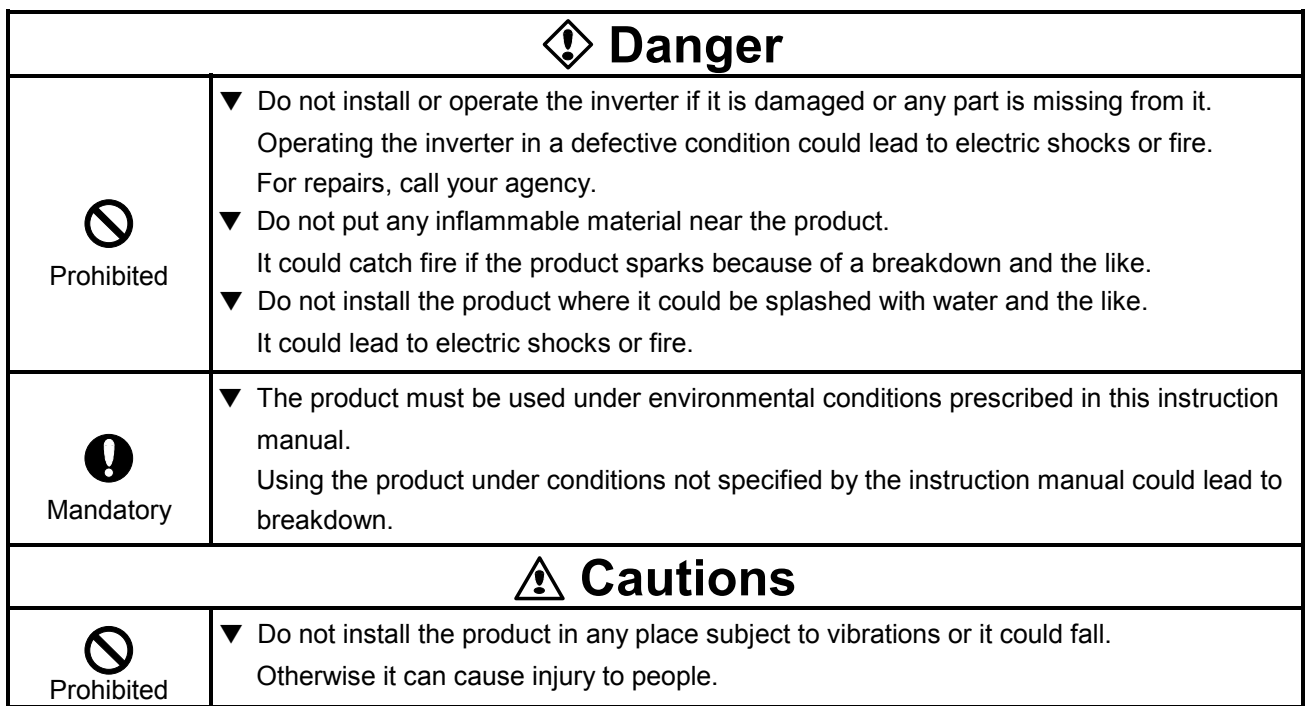

Caution on operation

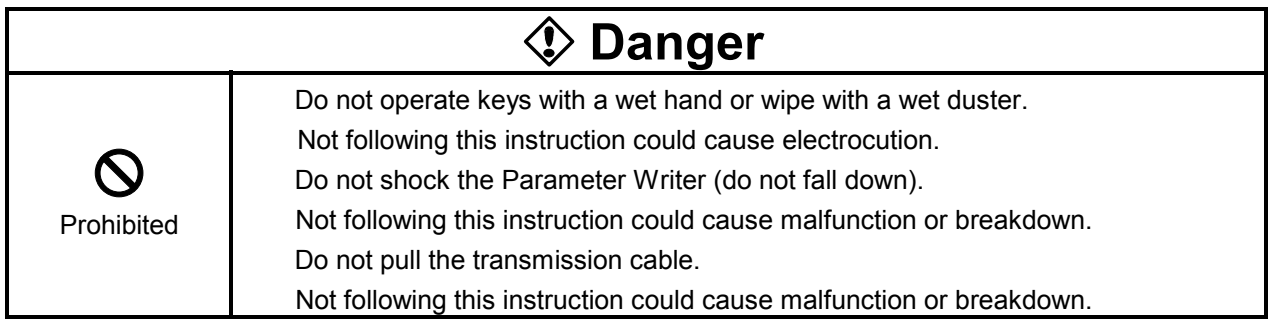

Caution on disposing of Parameter Writer

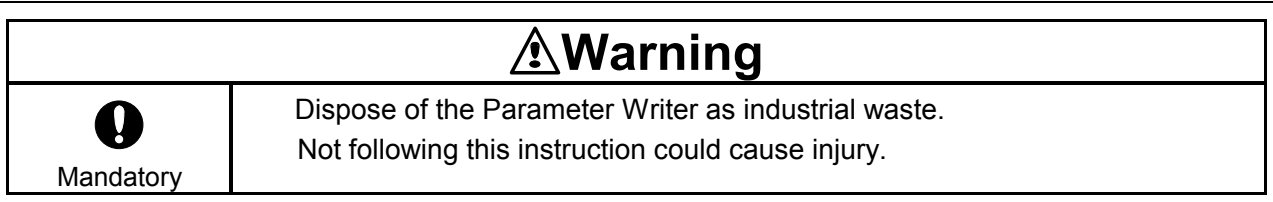

# Notes on operation

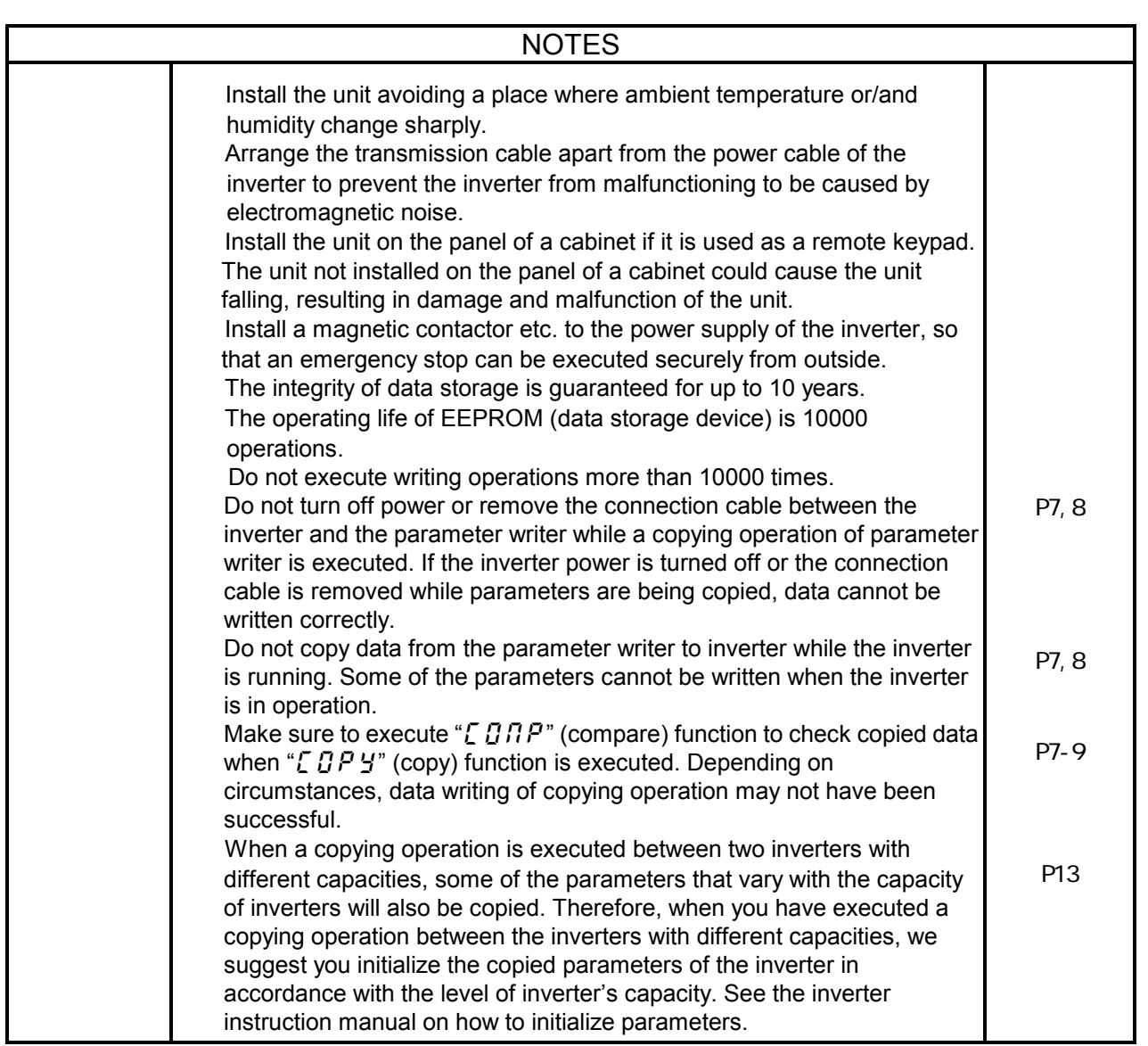

# 1. Overview

Following six functions are available with this parameter writer.

1. Copying function

Data can be copied from a memory to another memory among four memories, three (memories A, B,

- C) of the parameter writer and one of the inverter.
- (1) Data copy from parameter writer to inverter
- (2) Data copy from inverter to parameter writer
- (3) Data copy from a memory to another memory of the parameter writer
- 2. Simply copying function

Data stored in a memory of the parameter writer can be copied to the inverter's memory by simple operation of two keys.

3. Comparing function

Data written on two memories among four memories, three of the parameter writer and one of the inverter, can be compared with each other.

- (1) Comparing data of the parameter writer with data of the inverter.
- (2) Comparing data of the inverter with data of the parameter.
- (3) Comparing data of two memories of the parameter writer with each other.
- 4. Memory protecting function

Data written on the inverter's memory and the memories A, B and C of the parameter writer are protected by this function (to inhibit data writing).

5. Memory initializing function

A selected memory (memory A, B, C) or all of memories including system memory of the parameter writer, if selected, are initialized by this function.

6. Function to serve as remote keypad

The parameter writer can be used as an operation panel of the inverter.

#### Memory configuration

The parameter writer has three memories of A, B and C to retain three kinds of parameters for the inverter.

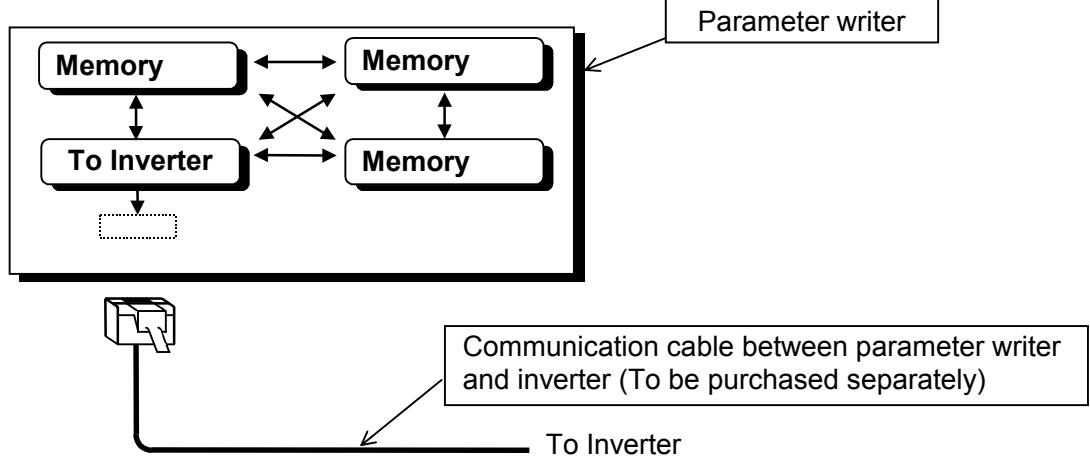

# 2. Names and functions of main parts

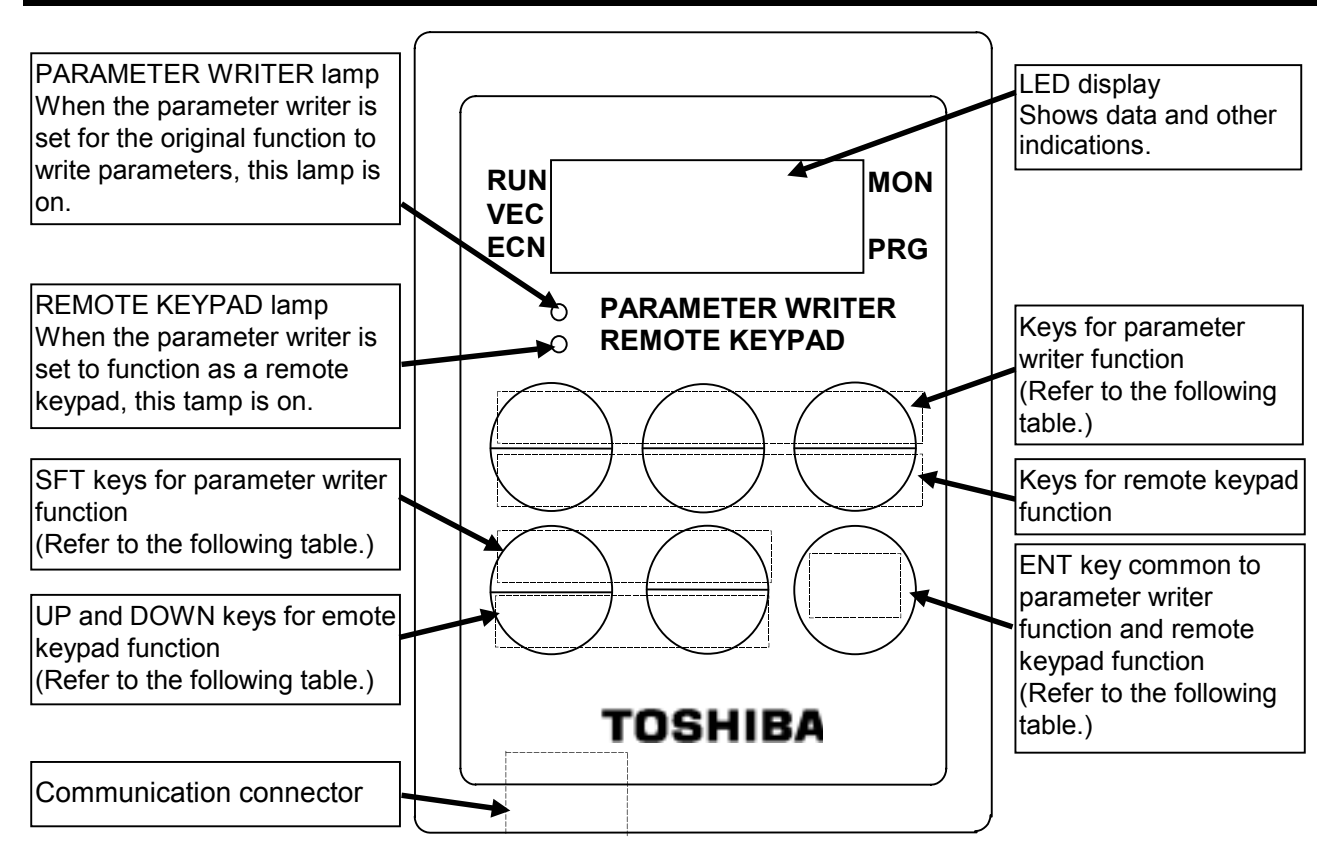

#### Operation keys and their functions

(Functions of operation keys explained in the following table are in the condition that the parameter writer is used for the original purpose to copy, write, compare and protect data. When the parameter writer is used as a remote keypad, respective operation keys function as same as operation keys on the inverter. For details of those functions, refer to the operation manual of the inverter.)

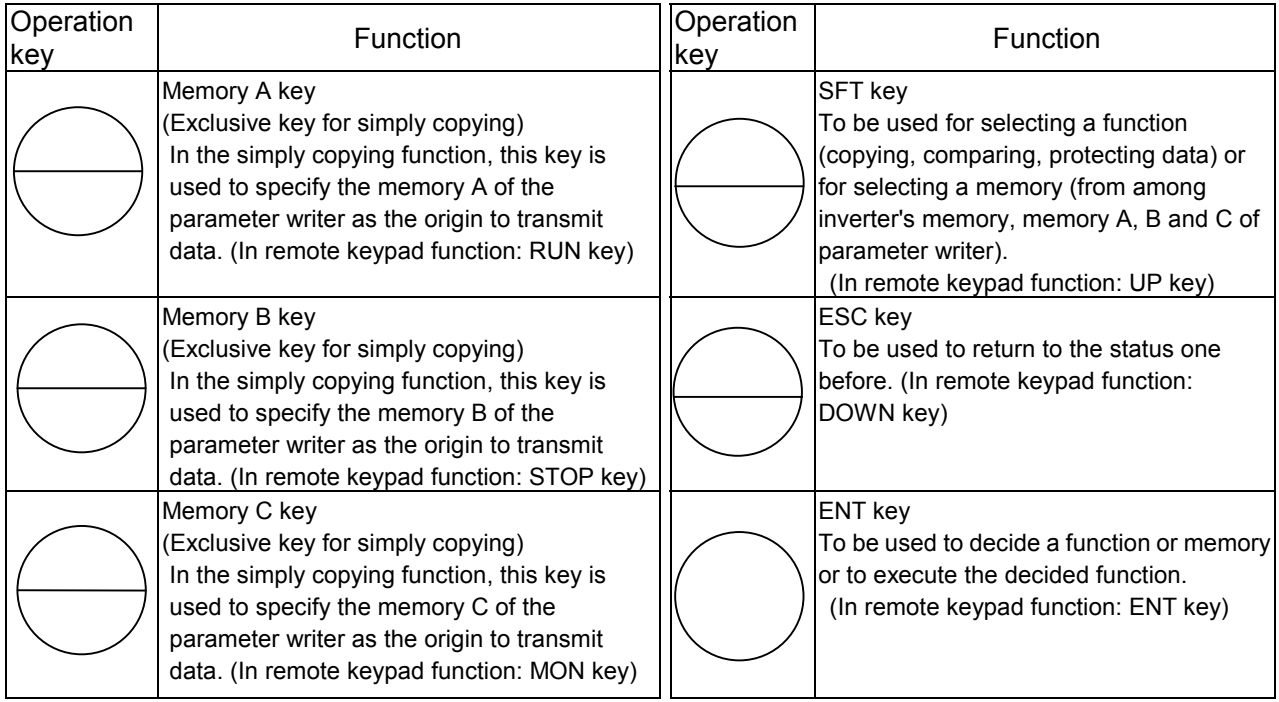

# 3. Connection and start-up

Connect the Parameter Writer with the inverter according to the procedure mentioned below.

- (1) Turn off the inverter and wait for 10 minutes or more. Then, make sure that the CHARGE lamp of the inverter is off.
- (2) Connect the communication connectors of the parameter writer to the inverter, which has common serial option(communication) connector, with the optional cable. (See the instruction manual of inverter)
- (3) Turn on the inverter, and the parameter writer is automatically started up with the display being on.
- (4) When this unit is used for the parameter writer, confirm that the PARAMETER WRITER lamp is on. Or when this unit is used for the remote panel, confirm the REMOTE PANEL lamp is on.
- (5) If a change from the PARAMETER WRITER function to the REMOTE PANEL function mutually takes place, turn off the power of the inverter and confirm that the LED display on the operation panel is turned off. Then, turn on the power of the parameter writer while pressing the ENT key of the parameter writer.

When disconnecting the parameter writer from the inverter, do it according to the step 1) of the abovementioned procedure.

#### Connection example of parameter writer and inverter

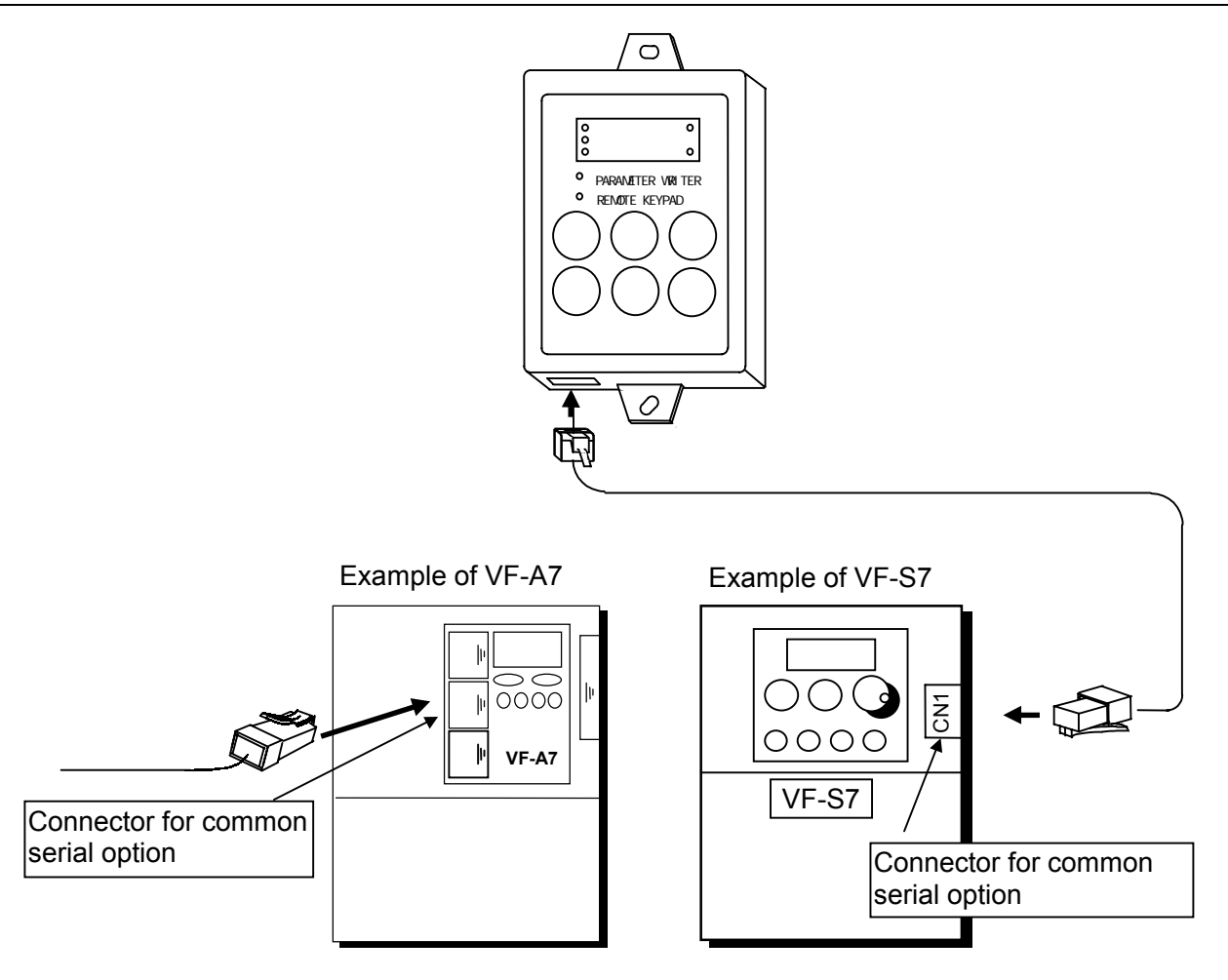

## 4. Functions in detail

Operating procedure

### **4.1. Copying function** "[CPY"

Data stored in a memory can be copied to another memory which memories are selected from among four memories that are the inverter's memory, memories A, B and C of the parameter writer.

**Note:** To copy data to the inverter's memory, do it when the inverter is stopped. If you copy data to the inverter while the inverter is running, some of the parameters fail to be copied. Furthermore, make sure to check the copied data by executing data comparison ( $[$   $[$  $]$  $[$  $]$  $[$  $]$  $[$  $]$ ) between the source and the destination memories after the copying operation.

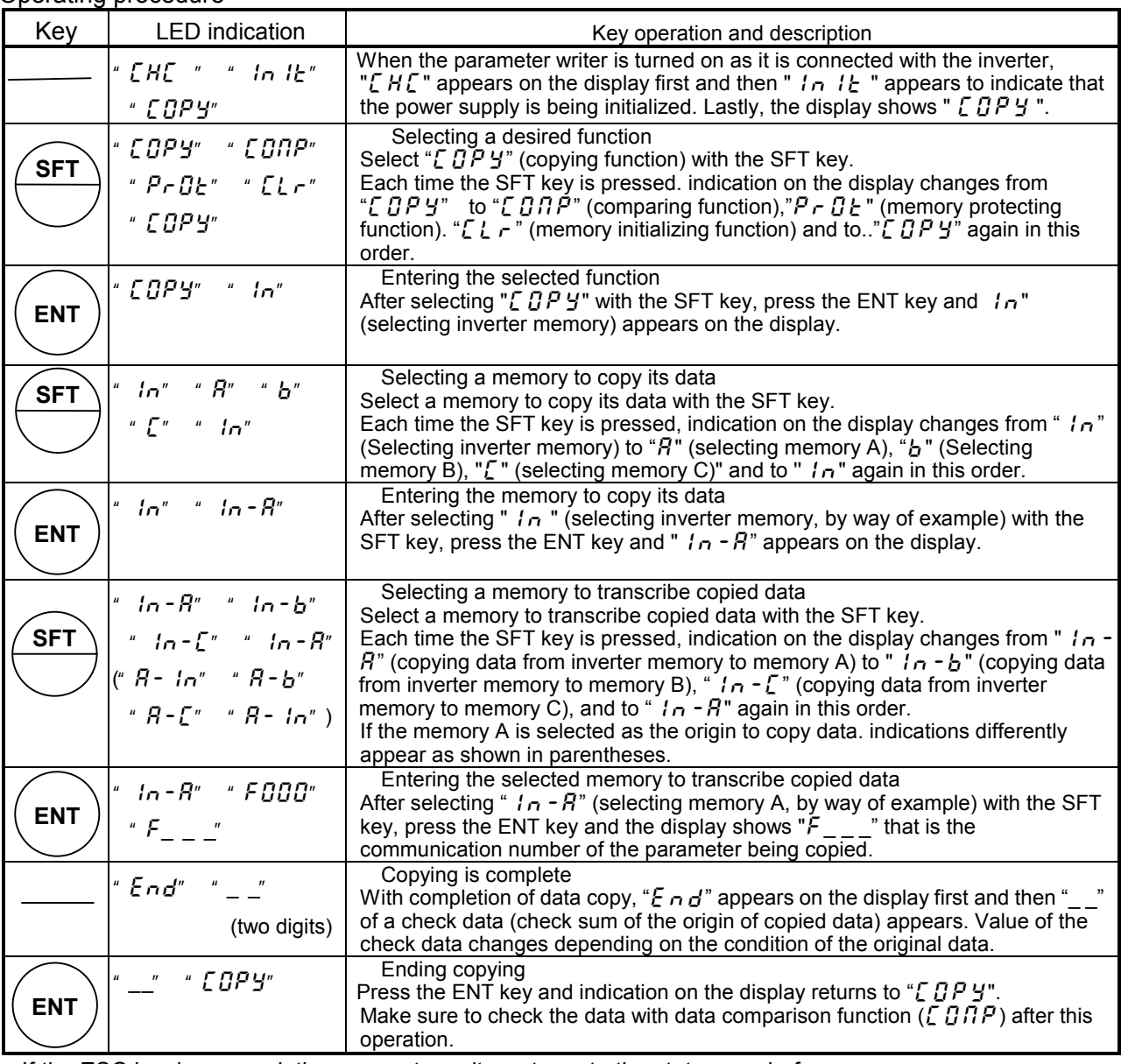

If the ESC key is pressed, the parameter writer returns to the status one before.

When the memory protection function is actuated, the parameter writer inhibits to copy data with " $P \nI$ '. appearing on the display.

If there is no data in the memory A of the parameter writer though it is selected as the origin to copy data, the display shows " $\epsilon$   $\sim$   $\epsilon$ . A" and copying data is of course impossible. (When the memory B is selected in the same condition, " $E \rightharpoonup b$ " appears on the display. When the memory C is selected in the same condition, " $E \rightharpoondown r$ .  $\Gamma$ " appears on the display.)

### **4.2. Simply copying function**

Data stored in the memory A, B or C of the parameter writer can be copied to the inverter's memory with simple operation of two keys to select one of the memories A, B and C. Use this function to set the same parameters to more than two inverters. What differs from the "Copying function" in Section 4.1 is the key operation and the contents of parameters to be copied are the same for both functions. It is impossible to copy data from the inverter's memory to a memory of the parameter writer in this mode.

**Note:** To copy data to the inverter's memory, do it when the inverter is stopped. If you copy data to the inverter while the inverter is running, some of the parameters fail to be copied. Furthermore, make sure to check the copied data by executing data comparison ( $[CHIP]$ ) between the source and the destination memories after the copying operation.

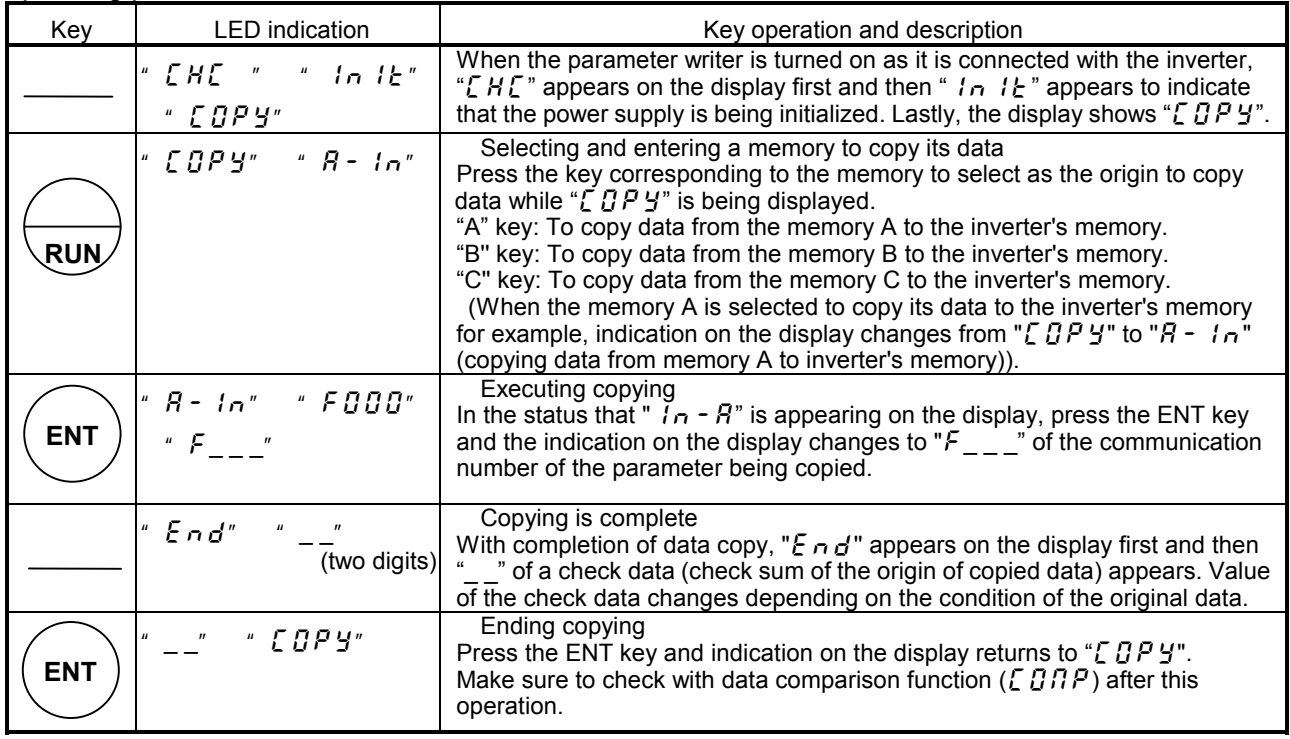

Operating procedure

If the ESC key is pressed, the parameter writer returns to the status one before.

When the memory protection function is actuated, the parameter writer inhibits to copy data with " $P \rightharpoonup B \rightharpoonup'$ " appearing on the display.

If there is no data in the memory A of the parameter writer though it is selected as the origin to copy data, the display shows " $\epsilon$   $\tau$   $\tau$ .  $\beta$ " and copying data is of course impossible. (When the memory B is selected in the same condition, " $E \rightarrow b$ " appears on the display. When the memory C is selected in the same condition, "E  $\tau$   $\tau$ ..." appears on the display.)

The same operation as below can be used to copy data from memory B or memory C of the parameter writer to the inverter.

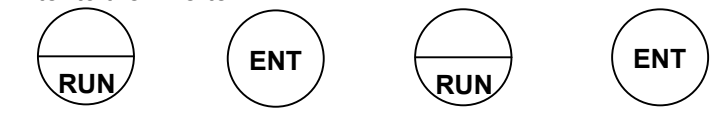

Since the "A", "B" and "C" keys are provided to be used exclusively for the simply copying function, those keys cannot be used for other functions.

### **4.3. Comparing function** "[ $\overline{G}$ ] $\overline{P}$ "

This function enables the operator to compare data stored in two memories that are selected from among four memories of the parameter writer's memories A, B and C and the inverter's memory as well as to search a parameter which is different in the setting value from others.

The comparing function cannot be used for editing data because it is provided for searching parameters which are different in setting values from others.

Use the "Remote keypad" function described in Section 4.6 to edit data.

Operating procedure

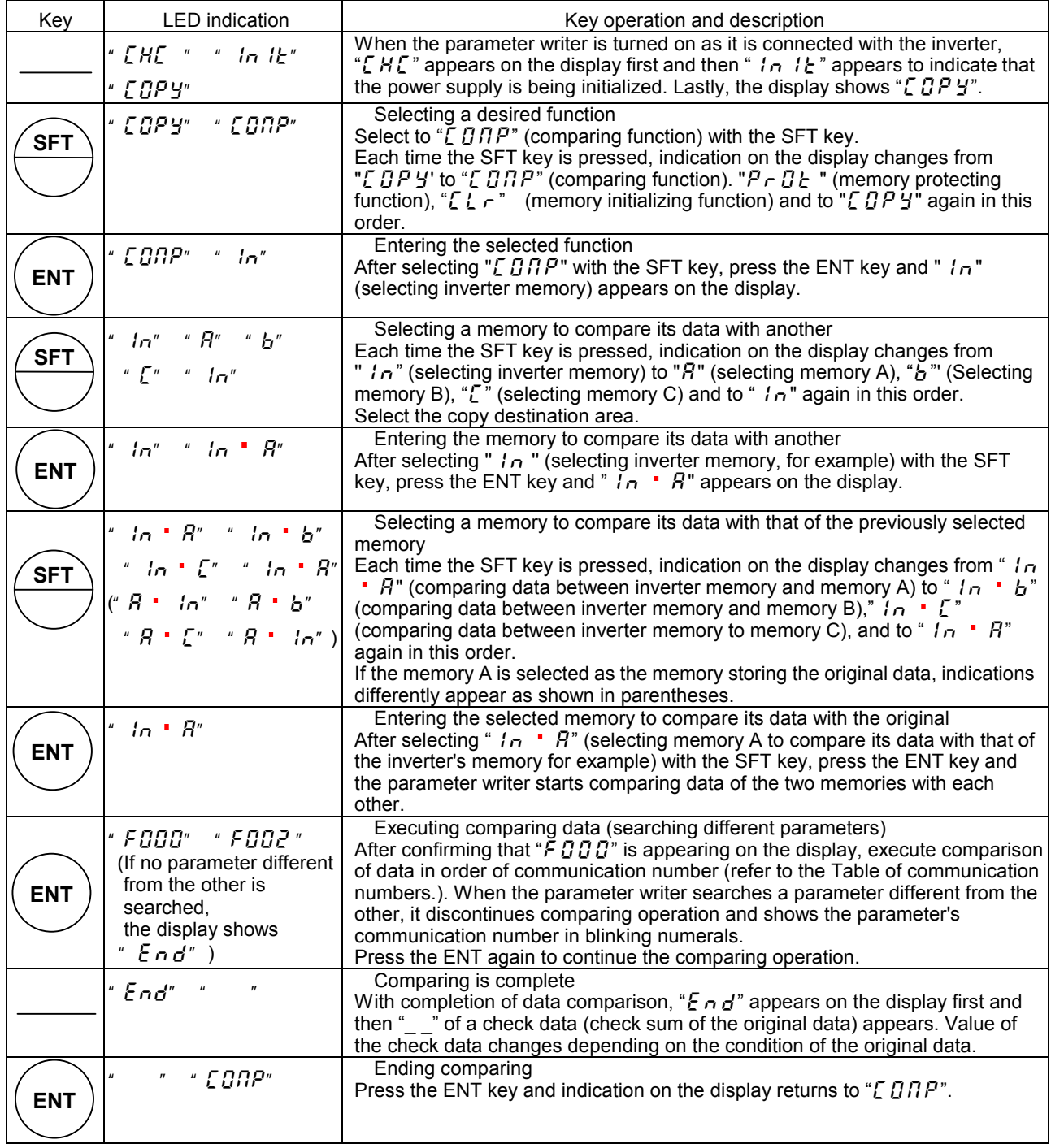

If the ESC key is pressed, the parameter writer returns to the status one before.

Table of communication numbers

The communication numbers for basic parameters are as follows. As to extended parameters, the titles and communication numbers of parameters are the same. See the inverter instruction manual.

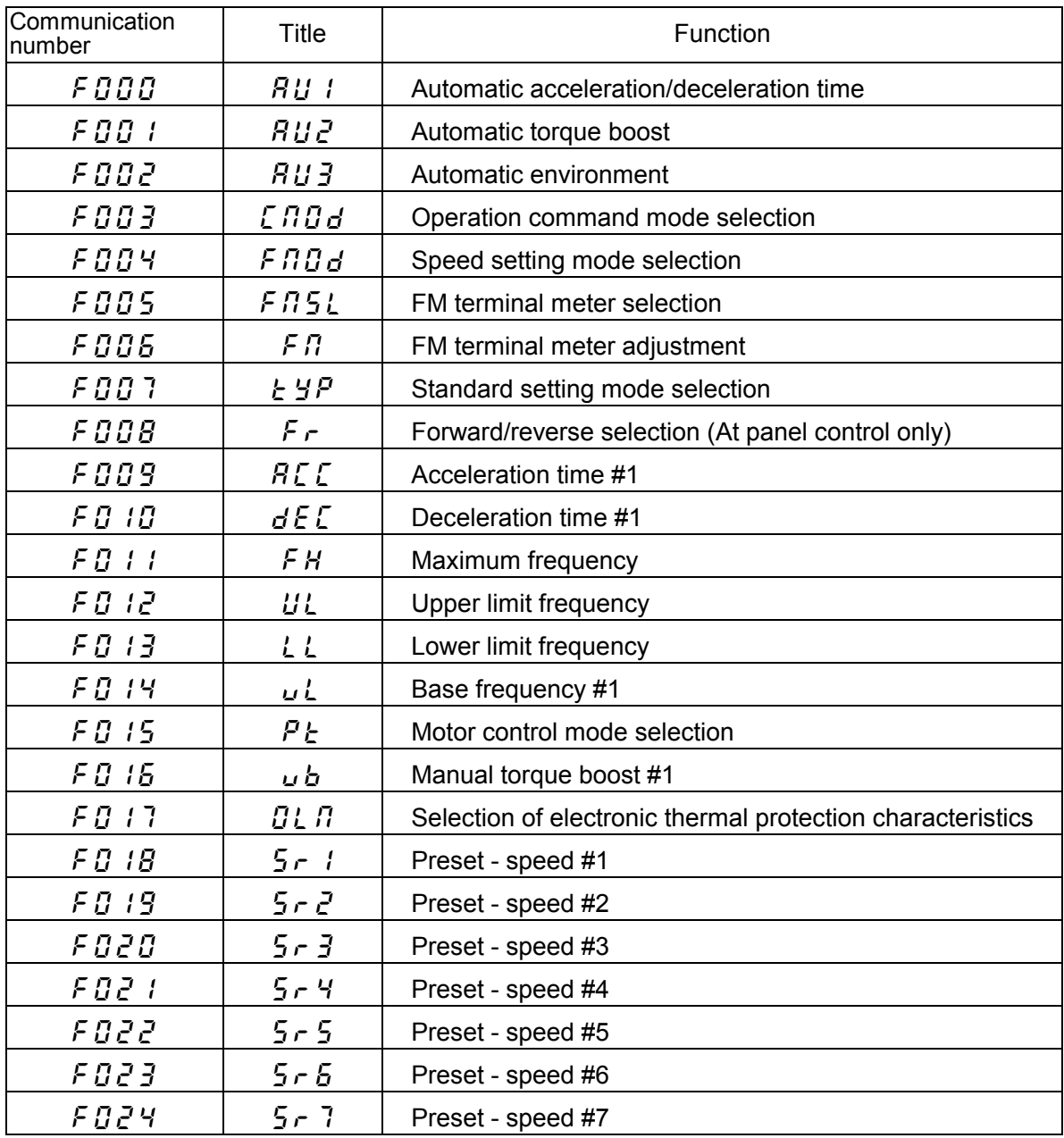

Table of communication numbers

### **4.4. Memory protection function** " $P \rightharpoondown C$  = "

The memory protection function protects the selected memory so as to prevent it from erroneous replacement of its data with different data copied from another memory.

When this function is actuated for a selected memory, it inhibits transcribing copied data to the memory but permits to read data from the memory.

At the time of shipment or when all the memories are initialized by memory initialization function ( $\zeta \zeta_r$ ), LED indications are as follows:

"in"、"a"、"b"、"c="off"、"sup"="on"

Operating procedure

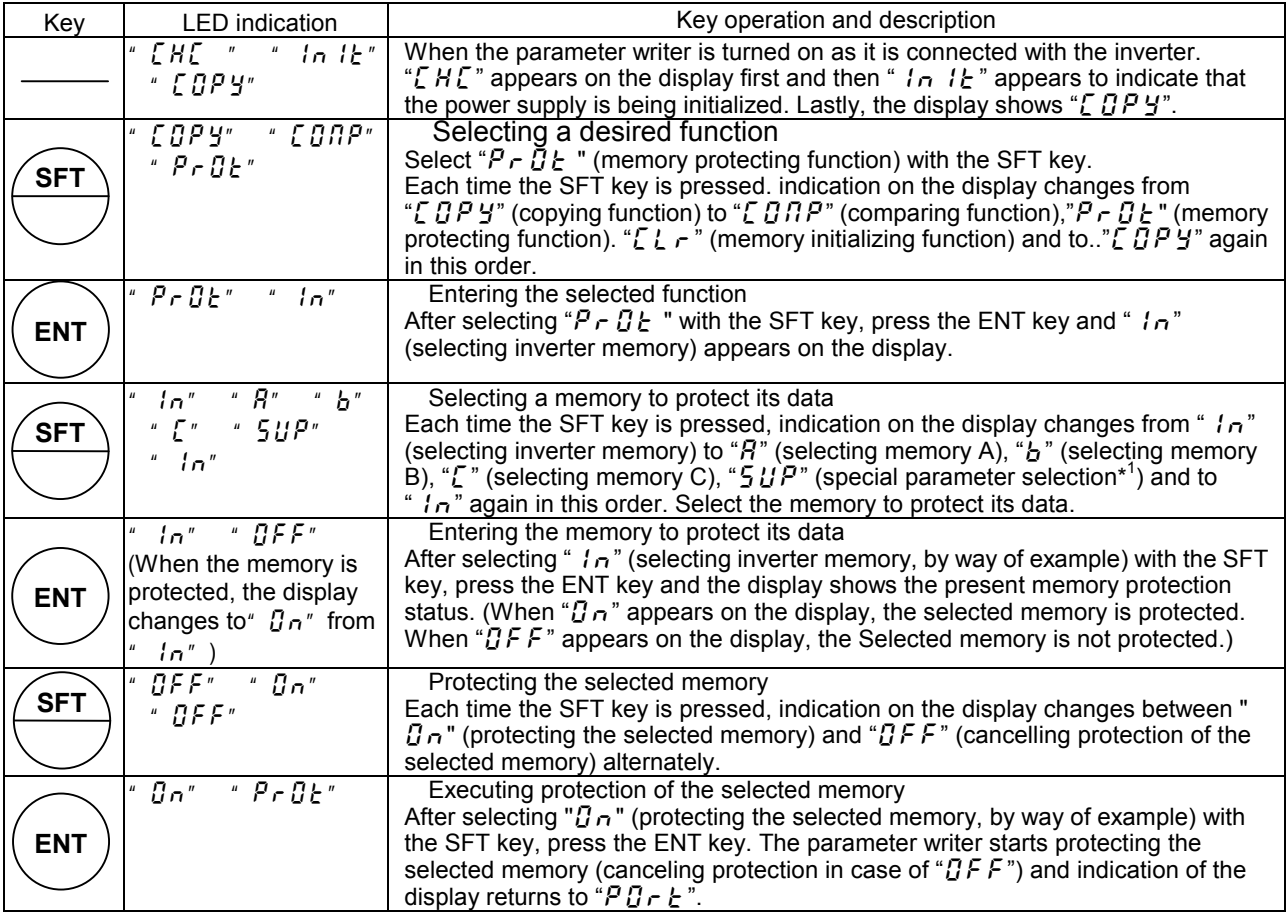

If the ESC key is pressed, the parameter writer returns to the status one before.

( $*$ <sup>1</sup>) Protecting operation of "5 *UP*" is different from that provided for other memories and is shown below. With the same inverter types (capacities): With different inverter types (capacities):

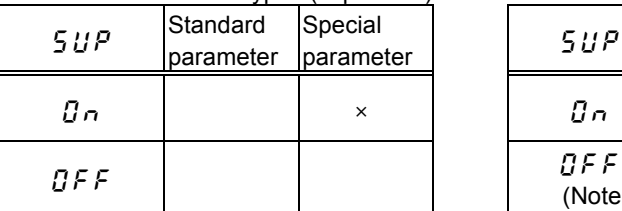

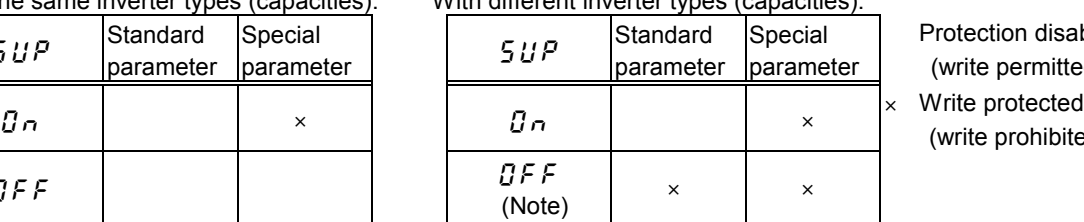

 Protection disabled (write permitted)

(write prohibited)

Note: When inverter types (capacities) are different, copying operation of parameters (including special parameters) is prohibited.

### **4.5. Memory initializing function "[L r"**

A selected memory (memory A, B, C or system memory of the parameter writer) or all of them, if selected, are initialized by this function.

Operating procedure

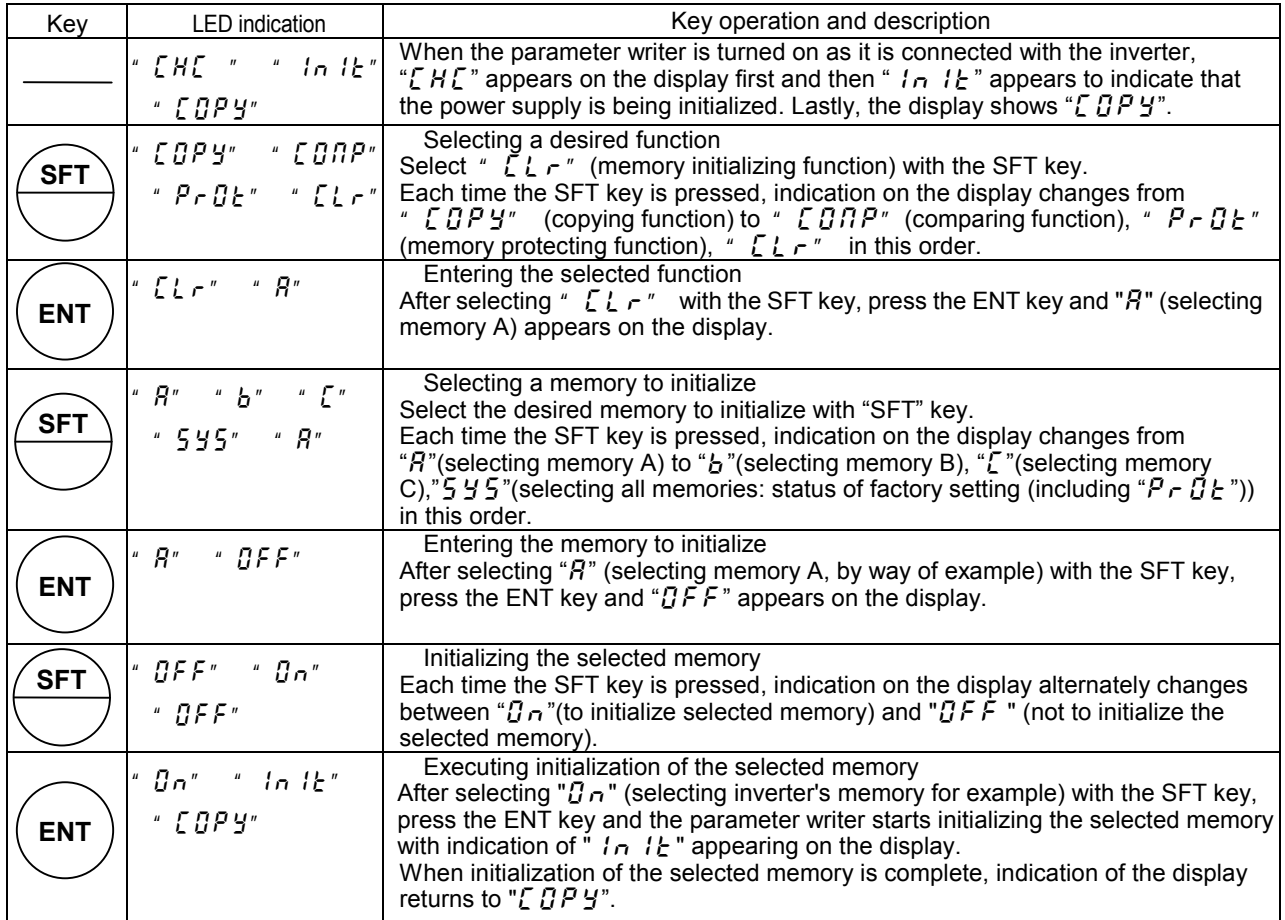

If the ESC key is pressed, the parameter writer returns to the status one before.

# **4.6. Function to serve as remote keypad (for VF-S7/S7e series inverter whose CPU version is V104 or after)**

The parameter writer can be used as an operation panel (remote keypad) of a VF-S7/S7e series inverter whose CPU version is V104 or after by means of the procedure mentioned below. For recovering the parameter writer's original function from the status to serve as remote keypad, do the same operation as that for actuating the remote keypad function. When the parameter writer is set to serve as a remote keypad, refer to the operation manual of the inverter for operations of the remote keypad because operations are the same as those on the inverter's operation panel.

Procedure to switch the parameter writer's mode to function as a remote keypad or to function as parameter writer.

Following to the procedure of ''3. Connection and start-up", turn on the parameter writer while

pressing the (**ENT**) key.

Checking the setting mode of the parameter writer (for remote keypad function or parameter writer function)

When the parameter writer is turned on and the PARAMETER WRITER lamp is on, the parameter writer is set to function as the parameter writer. When the REMOTE KEYPAD lamp is on, the parameter writer is set to function as the remote keypad.

# 5. Indications on display

Messages appearing on the display are classified into three, namely, title indications, malfunction indications and alarm indications.

| <b>LED</b> indication              | Description                                                                 |                                                                                            |
|------------------------------------|-----------------------------------------------------------------------------|--------------------------------------------------------------------------------------------|
| ln 1 <sub>E</sub>                  | In initialization                                                           |                                                                                            |
| E HE                               | In checking of initial communication with inverter                          |                                                                                            |
| <b>COPY</b>                        | Copying function                                                            |                                                                                            |
| <b>CONP</b>                        | Comparing function                                                          |                                                                                            |
| $P - I$                            | Memory protecting function                                                  |                                                                                            |
| ELr                                | Memory initializing function                                                |                                                                                            |
| $A$ $b$<br>i ni                    | Name of objective                                                           | $ A $ (memory A), $b$ (memory B), $\zeta$ (memory C)                                       |
| 595<br>5 U P                       | memory                                                                      | In (inverter's memory), $5 \frac{1}{2}$ 5 (all memories), $5 \frac{1}{2}$ P (Special data) |
|                                    | Copying from $\quad$ to                                                     |                                                                                            |
|                                    | Comparing data of _ with that of _                                          |                                                                                            |
| End                                | End of copying or comparing                                                 |                                                                                            |
| BFF<br>Bn                          | On/Off status of memory protection function or memory initializing function |                                                                                            |
|                                    | (ON: to execute, OFF: not to execute)                                       |                                                                                            |
| F.                                 | Communication number of parameter                                           |                                                                                            |
| $\overline{0}\,\overline{0}$ - F F | Result of check sum (hexadecimal number)                                    |                                                                                            |

Title indications (function indications): Indicated by LED lamps

Malfunction indications: Indicated by blinking LED

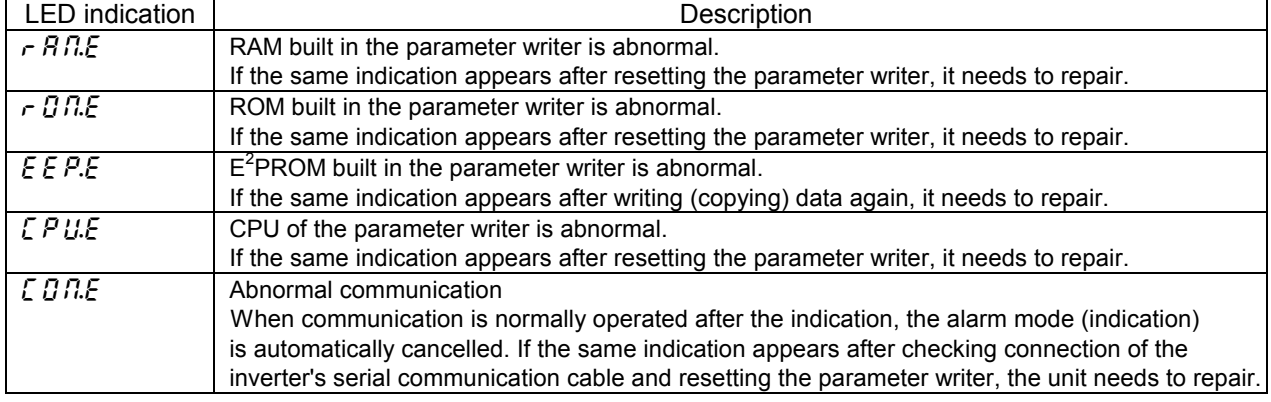

Alarm indications (warning indications): Indicated by blinking LED

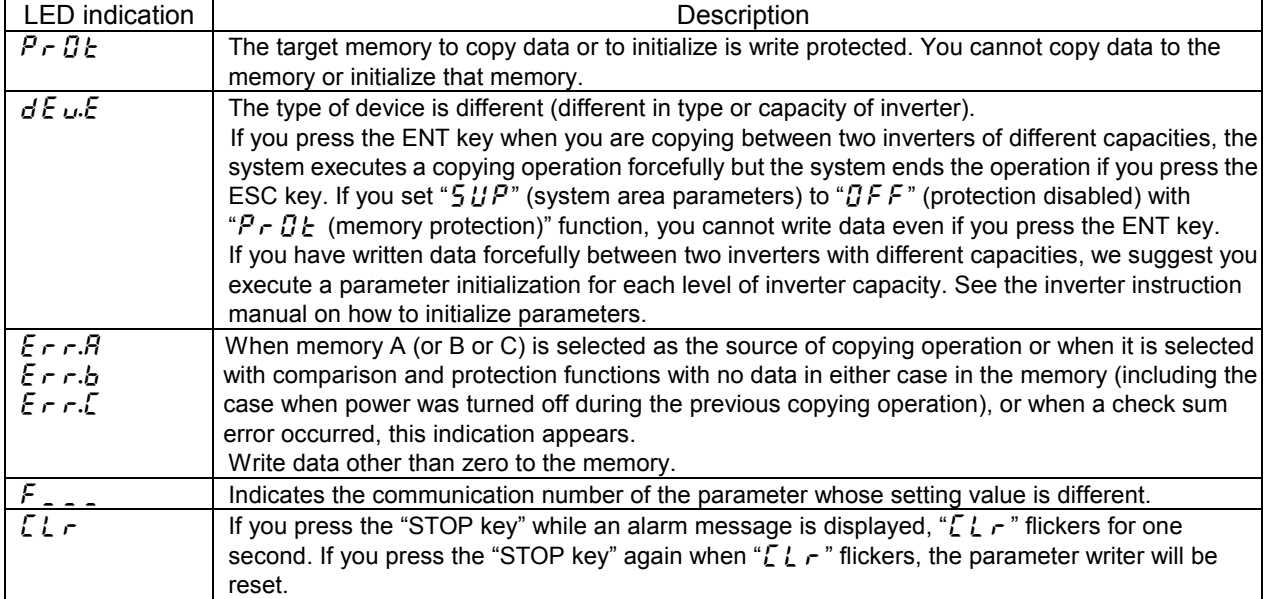

# 6.Resetting function

Reset the computer inside the parameter writer as follows if an alarm occurs.

[Resetting method]

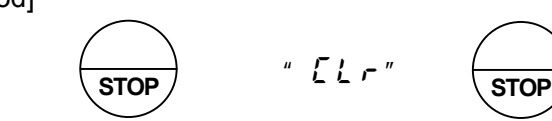

If "STOP key" is pressed while an alarm message is displayed, " $\sum$   $\sum$   $\sim$  " flickers for one second. If you press the "STOP key" again when " $\sum l$   $r$ " flickers, the parameter writer will be reset.

# 7.Specifications

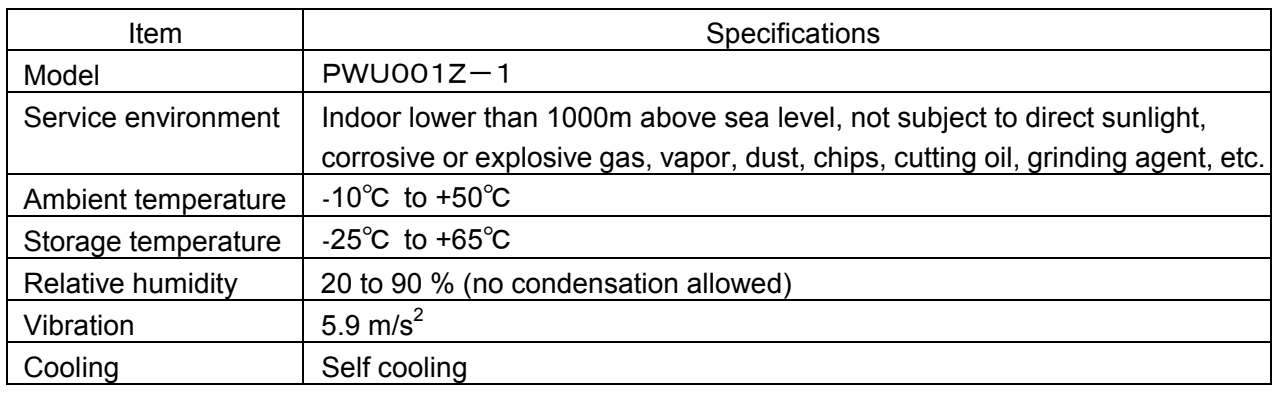

# 8.Warranty

The Parameter Writer will be adjusted or repaired free of charge under the following conditions.

- 1. When the Parameter Writer has a trouble under correct installation and operation within one year after delivery and the trouble clearly originated in the design or manufacture of the unit, the manufacturer is responsible for the trouble and the unit will be repaired by it free of charge.
- 2. The warranty applies to the delivered Parameter Writer only.
- 3. The user will be charged for the following repair service though the term of the warranty is not expired.
	- 1) Trouble or damage caused by wrong operation, unauthorized repair or modification.
	- 2) Trouble or damage caused by transportation, dropping or wrong handling of the unit after it was delivered to the user.
	- 3) Trouble or damage caused by fire, salt water/breezes, noxious gas, earthquake, flood or strong wind, lightning, abnormal mains voltage or other natural calamity.
	- 4) Trouble or damage caused by wrong use of the unit as it is used for a purpose other than the original application of the Parameter Writer.
- 4. I the case there is another warranty specially provided for the unit, it has priority over the abovementioned articles.

Download from Www.Somanuals.com. All Manuals Search And Download.

Free Manuals Download Website [http://myh66.com](http://myh66.com/) [http://usermanuals.us](http://usermanuals.us/) [http://www.somanuals.com](http://www.somanuals.com/) [http://www.4manuals.cc](http://www.4manuals.cc/) [http://www.manual-lib.com](http://www.manual-lib.com/) [http://www.404manual.com](http://www.404manual.com/) [http://www.luxmanual.com](http://www.luxmanual.com/) [http://aubethermostatmanual.com](http://aubethermostatmanual.com/) Golf course search by state [http://golfingnear.com](http://www.golfingnear.com/)

Email search by domain

[http://emailbydomain.com](http://emailbydomain.com/) Auto manuals search

[http://auto.somanuals.com](http://auto.somanuals.com/) TV manuals search

[http://tv.somanuals.com](http://tv.somanuals.com/)